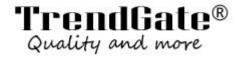

### **GPS Locator Operational Guidelines (GF-09)**

### Function profile:

Remote Pick-up Remote Recording Sound Control Back-up Sound Control Recording High-definition Silicone WIFI LBS AGPS Positioning Real-time Tracking History Track Vibration Anti-theft Alarm Electronic Fence Built-in Strong Magnetic Multi-power Saving Mode Low-power Alarm Remote Switch AAP Computer End SMS Operation SOS

#### 1. ready for use

- 1. select GSM network card or Internet of things NANO SIM card (do not support CDMA telecom card), GSM card needs to open the function of short message and caller ID function.
- 2. boot: the host with keys hold down for 3 seconds to boot, no keys installed SIM cartoon automatic boot, red light slow flash 30 seconds after the line.
- 3. shutdown: the host with and hold down 6 seconds shutdown, no button unplug SIM card 30 seconds automatic shutdown red extinguished.
- 2.APP mobile phone installation

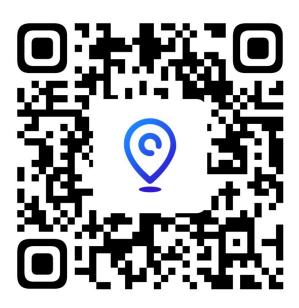

# (Android, IOS Application Search: IOTGPS

Computer Web Site: www.gpsfcst.com

3.APP- platform login: device bar code 10 account or scan device bar code, IMEI, password (factory default 123456) Location

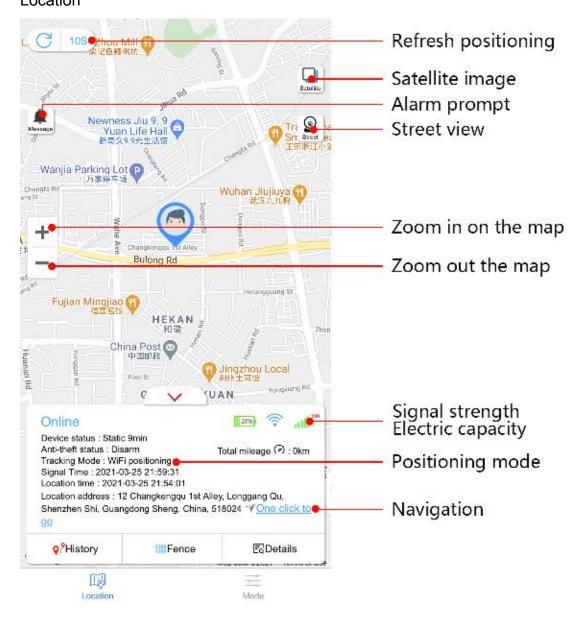

4. pick-up operation binding master number (provided the voice card can be called non-traffic card)

monitor#<u>1333333333</u>

### 5. APP remoterecording:

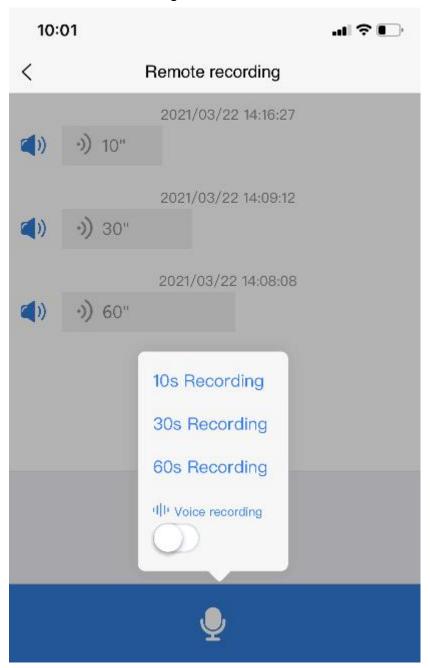

## 6. equipment APP function profile:

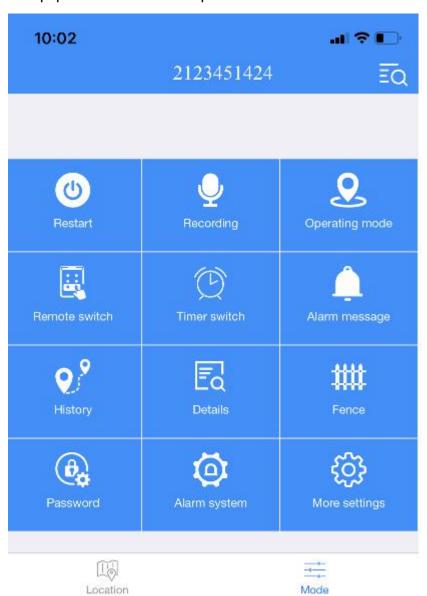

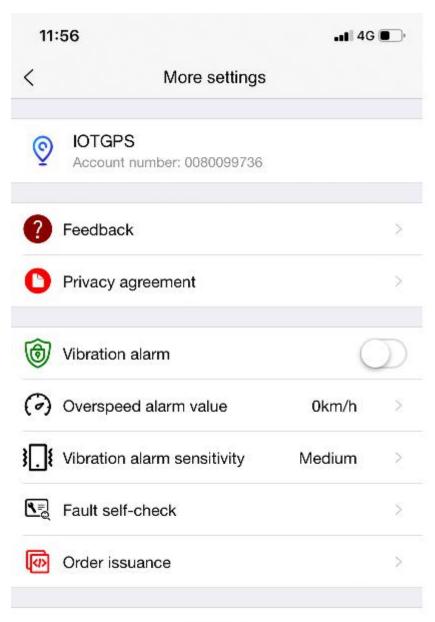

Sign out

| Locator SMS Guide |                          |                                                           |                                     |  |
|-------------------|--------------------------|-----------------------------------------------------------|-------------------------------------|--|
| function          | Edit SMS<br>Instructions | set an example; demonstrate; demonstration ; lead the way | remarks; comments on a form; remark |  |

| Binding<br>master<br>number               | 000# number<br># number # | 000#1333333<br>3333#                           | Up to three mobile phone numbers bound, three mobile phone numbers actively dial Can be used to pick up sound, but also can only bind 1 mobile phone number |
|-------------------------------------------|---------------------------|------------------------------------------------|----------------------------------------------------------------------------------------------------|
| Text<br>message<br>recording              | 111                       | Reply: Start recording 10                      | Record only once for 10 minutes (use with memory card products)                                                                                             |
| Sound recording                           | 222                       | Voice-controll ed recording                    | Equipment monitoring to 60 points, automatic recording. Cycle 10 minutes (no memory card sent to APP)                                                       |
| Voice call back                           | 333                       | Voice-controll<br>ed telephone<br>alarm        | Equipment monitoring to 60 points, automatically dial the main control number                                                                               |
| Turn off all features                     | 555                       | Response:<br>Turn off all<br>open<br>functions |                                                                                                    |
| Vibration alarm SMS                       | 666                       | Response;<br>Vibration 9<br>letter alarm       | The equipment monitors the vibration, automatically sends the text message to the main control number                                                       |
| Vibration<br>Alarm<br>Telephone           | 777                       | Response;<br>Vibration<br>telephone<br>alarm   | Equipment to monitor vibration, automatically dial the main control number                                                                                  |
| 10 seconds recording APP upload           | 789                       | Reply; send recording                          | Equipment to monitor vibration, automatically dial the main control number                                                                                  |
| Short<br>Message<br>Location              | 999                       | Reply; position; place; seat; location         | Equipment location (priority WiFi-AGPS-LBS)                                                                                                    |
| Modify second positioning upload interval | Md #second#               | Reply;<br>MD#10#-OK                            | Set 10-60 seconds                                                                                                    |
| Modify                                    | Time# minute;             | Reply; time#                                   | Set 1-120 minutes                                                                                                    |

| minute<br>upload<br>interval                | min                 |                                                  |                                                                                                    |
|---------------------------------------------|---------------------|--------------------------------------------------|----------------------------------------------------------------------------------------------------|
| Heartbeat Package Time Settings             | heartbeat#<br>time# | Reply;<br>heartbeat#<br>time #                   | Data and online status of each heartbeat upload platform Set time 10-120 seconds                      |
| Open Track<br>Upload                        | 123#1               | reply; answer; reflex; reversion; restore: OK/ON | By default, the host is not enabled. The track uploading function needs to be enabled by text message |
| Off track<br>upload                         | 123#0               | reply; answer; reflex; reversion; restore : OFF  |                                                                                                    |
| Recovery of ex-factory password             | pwrst               | Reply: Restore the original password             | 123456                                                                                                |
| factory data reset; restore factory setting | 1122                | Reply: OK                                        | Equipment recovered in 1 minute                                                                       |
| Enquiry<br>IMEI<br>Account                  | imei#               | IMEI number<br>SN number                         | IMEI bar code loss can be found by SMS, login APP please use the SN number.                           |
| Restart the device                          | SYSRST#             | Reply: Restart in 1 minute                       |                                                                                                    |
| Equipped with on/off equipment Led lights   | LED#on/LED#<br>off  | Response:<br>Closed                              | LED# open; unfold; turn on; switch on; open up /Turn on LED light/LED#shut down/shut downLEDlight     |

| Automatic charging of equipment | Equipment low power shutdown state, connected power up to 3.7 V can automatically boot |
|---------------------------------|----------------------------------------------------------------------------------------|
| SOS SOS                         | Hold down the SOS button for 3 seconds and dial the emergency contact directly         |

More details could be found at our official website :  $\underline{\text{www.trendgateproducts.com}}$